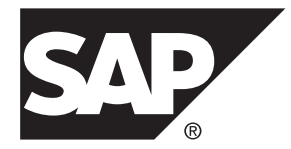

# 发行公告 综合地图 **Adaptive Server® Enterprise 16.0**

Windows

文档 ID: DC71136-01-1600-01

最后修订日期: 2014 年 3 月

©2014 SAP 股份公司或其关联公司版权所有, 保留所有权利。

未经 SAP 股份公司明确许可,不得以任何形式或为任何目的复制或传播本文的任何内容。 本文包含的信息如有 更改,恕不另行事先通知。

由 SAP 股份公司及其分销商营销的部分软件产品包含其它软件供应商的专有软件组件。 各国的产品规格可能不 同。

上述资料由 SAP 股份公司及其关联公司(统称"SAP 集团")提供,仅供参考,不构成任何形式的陈述或保证, 其中如若存在任何错误或疏漏,SAP 集团概不负责。 与 SAP 集团产品和服务相关的保证仅限于该等产品和服务 随附的保证声明(若有)中明确提出之保证。 本文中的任何信息均不构成额外保证。

SAP 和本文提及的其它 SAP 产品和服务及其各自标识均为 SAP 股份公司在德国和其他国家的商标或注册商标。 如欲了解更多商标信息和声明,请访问:<http://www.sap.com/corporate-en/legal/copyright/index.epx#trademark>。

# 目录

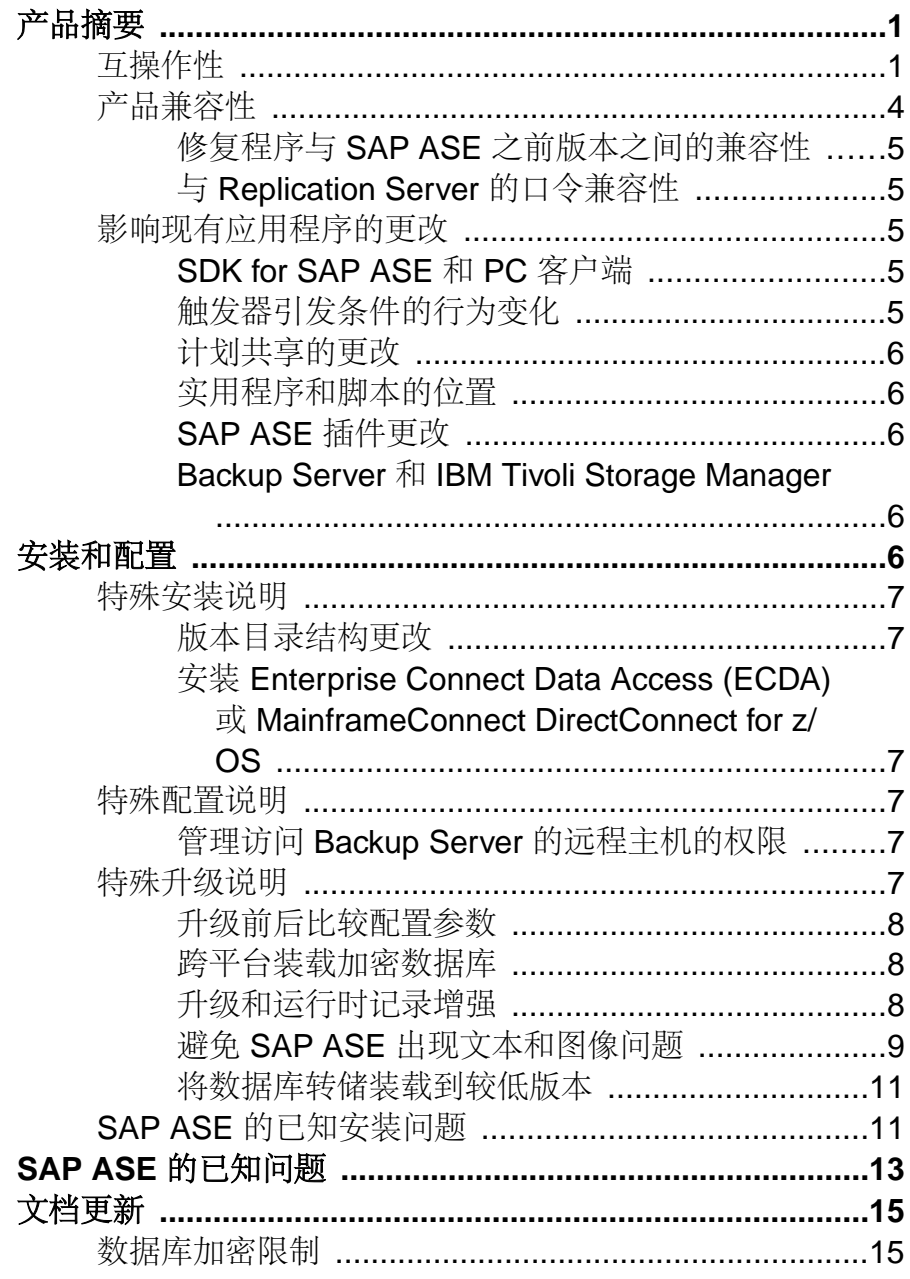

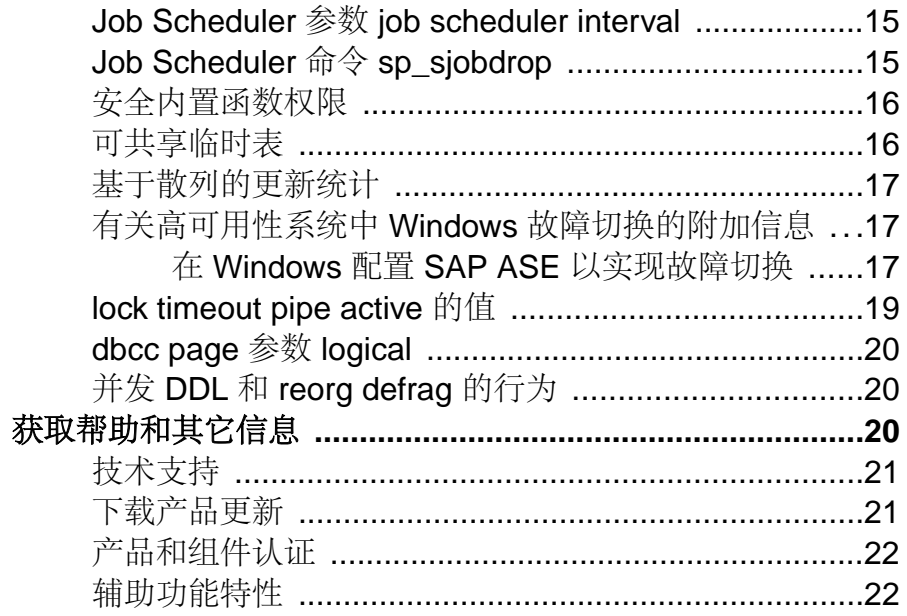

# <span id="page-4-0"></span>产品摘要

本发行公告提供有关 SAP® Adaptive Server® Enterprise (ASE) 16.0 版的最新信息。 可 以从网上获取最新版本的发行公告。

## 互操作性

SAP® ASE 与其它 SAP 产品在不同平台、版本和客户端产品之间的互操作性。

大端平台与小端平台之间的互操作性已经得到验证。 Windows、Linux x86-32、Linux x86-64、Solaris x86-32 和 Solaris x86-64 为小端平台。 IBM AIX、Linux on Power、 Solaris SPARC 和 HP-UX on Itanium 为大端平台。

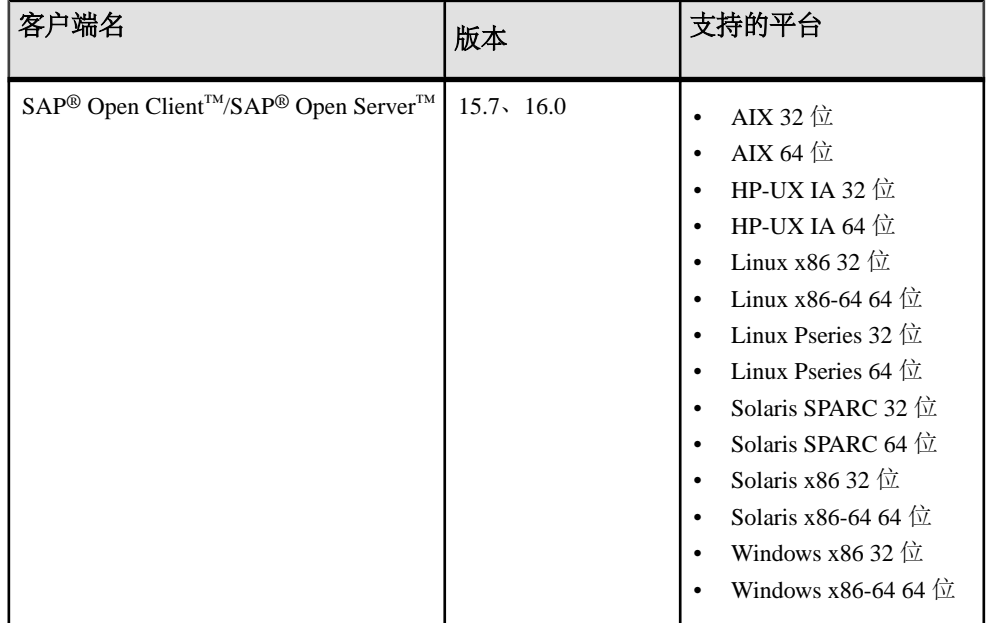

#### 表 **1. SAP ASE** 支持的客户端平台

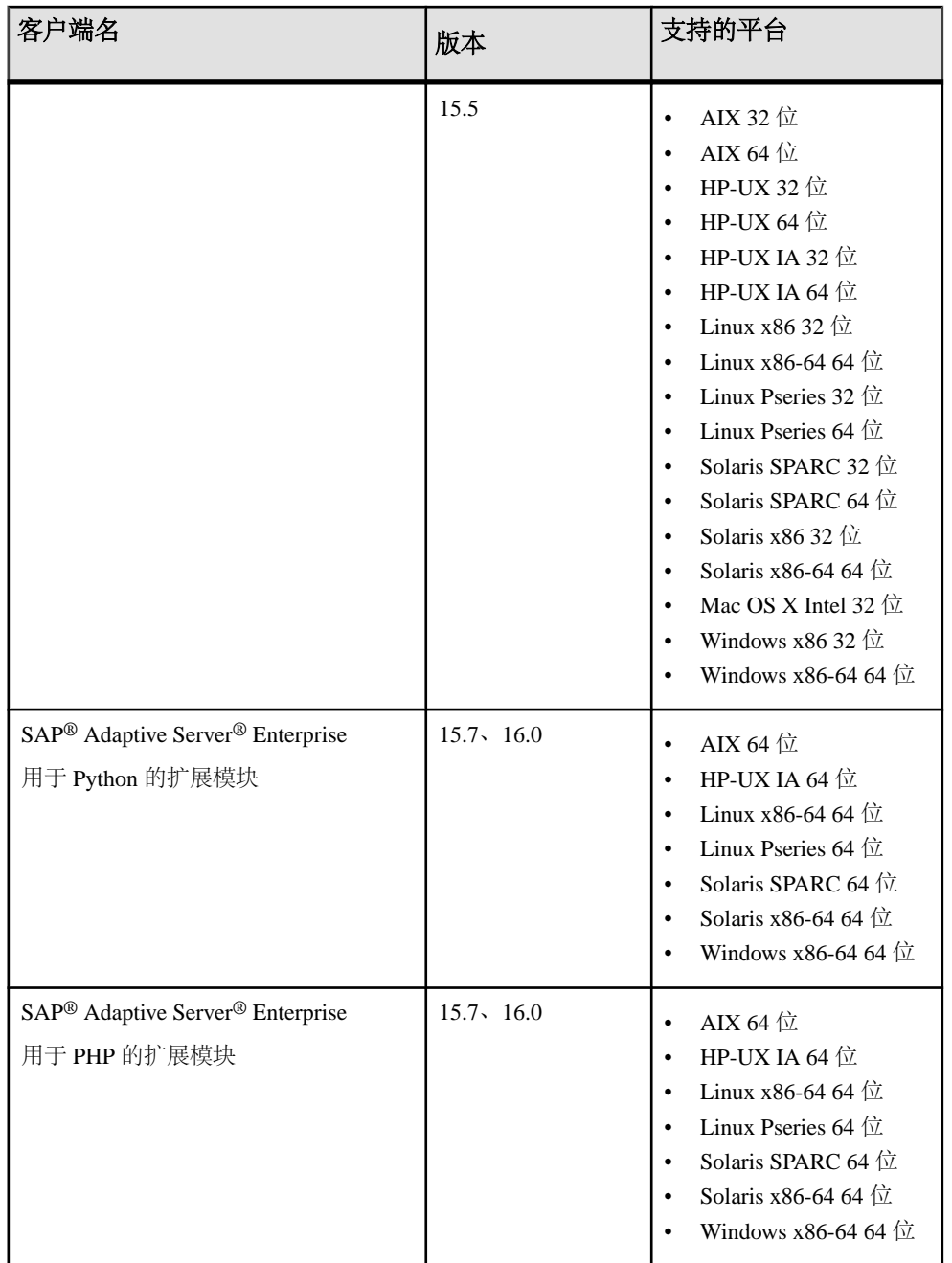

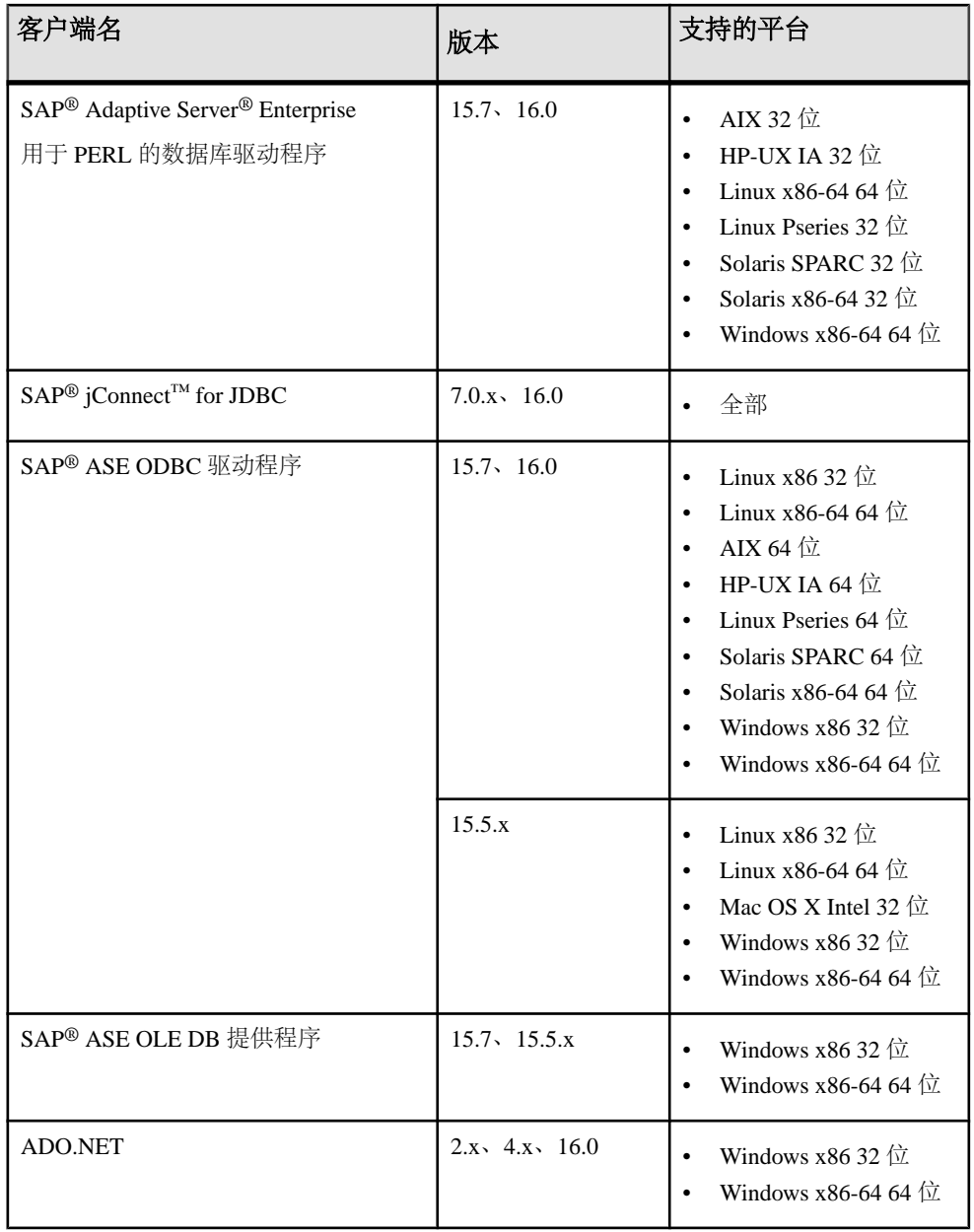

<span id="page-7-0"></span>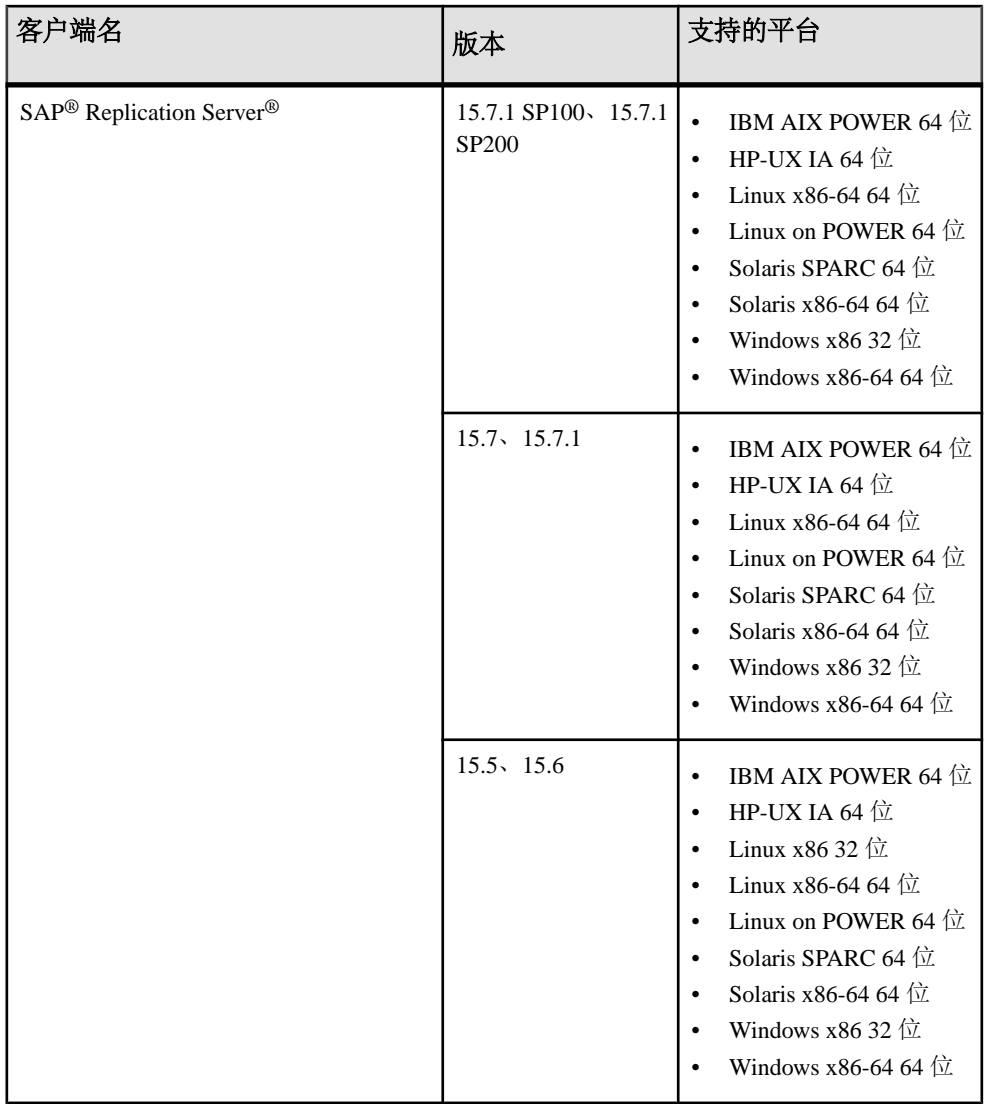

注意: 支持在 SAP® Control Center 3.3 中使用 SAP ASE。

## 产品兼容性

了解 SAP ASE 与早期 ASE 产品以及其它 SAP 产品之间的兼容性。

### <span id="page-8-0"></span>修复程序与 **SAP ASE** 之前版本之间的兼容性

SAP ASE 16.0 包含了针对 SAP ASE 15.7SP100 至 SP103、SP110 以及SAP ASE 15.7 到 SAP ASE 15.7 SP60 之间所有版本的修复。

### 与 **Replication Server** 的口令兼容性

在不同版本的 SAP ASE 之间复制登录名和角色有一些兼容性问题。

只有在 allow password downgrade 设置为 1 时, 在口令降级期间才可以将 SAP ASE 15.0.2 版和更高版本中的登录名复制到较低的服务器版本中。

无法将 SAP ASE 15.7 和更高版本中的角色连同口令复制到较低的服务器版本中。

## 影响现有应用程序的更改

了解 SAP ASE 16.0 中将影响现有应用程序的更改。

### **SDK for SAP ASE** 和 **PC** 客户端

PC 客户端组件现在作为 SDK for SAP® ASE 的一部分而提供。 您可以从 SAP Service Marketplace 下载该软件开发工具包 (SDK)。

在早期 SAP ASE 版本中,您需要通过单独的 CD 来安装 PC 客户端组件。 SAP Service Marketplace 中提供了客户端应用程序和实用程序,供您下载并用于访问 SAP ASE 服 务器以执行查询或管理服务器。 SDK for SAP ASE 还包含 Open Client/ Open Server™ 软件开发工具包,可用于开发访问服务器和 ODBC、OLE DB 和 ADO.NET 客户端的 应用程序。

有关影响 SDK for SAP ASE 的更改的信息,请参见 SAP 帮助门户上这些产品的最新 发行公告。

### 触发器引发条件的行为变化

新的 ODBC 连接属性 CAP\_CUMULATIVE\_DONE 可优化 SAP ASE 对批量插入语句 的处理方式。 缺省情况下,此属性为打开状态。

- 如果打开 CAP CUMULATIVE DONE, 将在处理完批处理程序中的所有插入之后 引发触发器。 也就是在批量插入语句插入所有行后,一起引发插入表上存在的所 有触发器。
- SAP ASE 16.0 之前的版本无法识别 CAP\_CUMULATIVE DONE, 并且每插入一 行都会引发触发器。

要更改缺省行为,可在 ODBC 连接字符串中关闭 CAP\_CUMULATIVE\_DONE。

### <span id="page-9-0"></span>计划共享的更改

启用 **enable functionality group** 配置选项时,**enable plan sharing** 配置选项不再自动启 用:现在您必须显式启用计划共享。

### 实用程序和脚本的位置

某些实用程序和脚本的命令行版本的位置已更改。

- 对于 UNIX, 这些实用程序和脚本的路径已更改为 \$SYBASE/ASE-16\_0/bin:
	- **auditinit**
	- **startserver**
	- **preupgrade**
	- **upgrade**
- 对于 Windows, 这些实用程序和脚本的路径已更改为 %SYBASE% \ASE-16 0\bin:
	- **auditinit**
	- **startsrv**
	- **preupgrd**
	- **upgrade**

### **SAP ASE** 插件更改

SAP ASE 安装映像中不再包括 SQL Central 插件(正式名称为 Sybase® Central)。 可 使用 SAP Control Center 3.3 管理 SAP ASE 16.0 服务器。

### **Backup Server** 和 **IBM Tivoli Storage Manager**

将本地备份服务器用于转储和装载到 IBM Tivoli Storage Manager;您无法使用远程备 份服务器。

可以在本地备份服务器以外的主机上配置 IBM Tivoli Storage Manager。

# 安装和配置

获取在安装指南中省略的或者需要特别强调的最新安装、配置、升级和降级信息。

警告! SAP 建议您不要在包括新版 SAP 产品的 \$SYBASE 目录中安装旧版 SAP 产 品。

## <span id="page-10-0"></span>特殊安装说明

了解有关 SAP ASE 的特殊安装说明。

### 版本目录结构更改

针对 16.0 版的 SAP ASE 目录名称进行了修改。

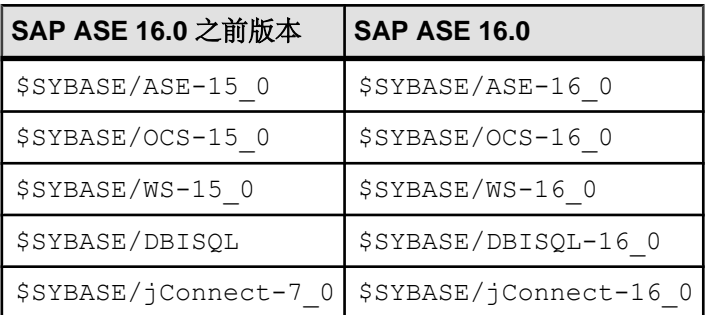

### 安装 **Enterprise Connect Data Access (ECDA)** 或 **MainframeConnect DirectConnect for z/OS**

SAP 强烈建议您将 ECDA DirectConnect 选件或 MainframeConnect™ DirectConnect™ for z/OS(包括 DirectConnect 管理器)安装到其自己的目录中。

## 特殊配置说明

SAP ASE 的特殊配置说明。

### 管理访问 **Backup Server** 的远程主机的权限

现在, 在配置 Backup Server 期间, 选项"允许主机"可用。该选项可防止远程转储 和装载,并防止通过在非授权服务器上运行的客户端和服务器执行远程过程调用 (RPC)。

输入以逗号分隔的允许连接到 Backup Server 的主机名或 IP 地址列表。 缺省值为 NULL。 如果为 Null, 只有与 Backup Server 运行于同一主机的 dataserver 才能访问该 Backup Server。

## 特殊升级说明

获取有关升级和迁移 SAP ASE 的最新说明。

### <span id="page-11-0"></span>升级前后比较配置参数

使用低版本 SAP ASE 定义的现有配置参数将重置为缺省值。

- ASE 15.7 中添加的某些配置参数将重置为其缺省值,而不会考虑 15.7 服务器上设 置的值。
- 即使 enable functionality group 已设置为 1, Application Functionality 组中所包含 的配置参数也将重置为 0。

该问题的解决方法是:在升级到 16.0 之前和之后比较配置参数,并相应重置配置参 数。

以下配置参数将受到影响:

- **enable backupserver HA**
- **enable dump history**
- **recovery prefetch size**
- **optimize dump for faster load**
- **enable plan sharing**
- **kernel resource memory**
- **enable async database init**
- **cluster redundancy level**
- **FIPS login password encryption**
- **enable predicated privileges**
- **enable granular permissions**
- **enable functionality group**
- **select for update**
- **streamlined dynamic SQL**
- **enable inline default sharing**
- **enable permissive unicode**
- **quoted identifier enhancements**
- **suppress js max task message**
- **enable concurrent dump tran**
- **enable large pool for load**

注意: SAP ASE 15.7 的早期版本中不一定包含上述所有参数。 您只需在系统中检查 15.7 早期版本中的参数。

### 跨平台装载加密数据库

SAP ASE 16.0 中不支持跨平台装载加密数据库转储。

### 升级和运行时记录增强

要提升运行时记录性能, SAP 建议使用 SAP ASE 排队策略。

<span id="page-12-0"></span>如果创建未使用现有配置文件的新服务器安装,SAP ASE 会创建一个将 **user log cache queue size** 和 **user log cache size** 参数设置为 DEFAULT 的配置文件。

因此,在 16.0 和更高版本中,SAP ASE 针对日志记录启用排队策略,因为其假定 **user log cache queue size**的缺省值设置为1,而**user log cache size**设置为服务器页大小的4 倍。

有关 SAP ASE 排队策略的更多信息, 请参见《新增功能指南》>"运行时记录增 强"。

日志记录排队策略要求 **user log cache size** 配置参数至少为服务器页大小的 4 倍。 如 果将安装升级为16.0版,而**userlog cache size**比服务器页大小的4倍小,则preupgrade 实用程序将报告以下错误:

\*\*\*ERROR: configuration parameter 'user log cache size' is too low for upgrade. It is <size>, but must be at least <minimum size>.

确保 **user log cache size** 至少已设置为服务器页大小的 4 倍,这样才能继续升级。

除非有特定原因,否则 SAP 建议您使用排队策略来提高运行时记录性能。 如果不想 启用排队策略,则在安装成功升级到16.0之后,将**userlog cache queue size**更改为0。 如果 **user log cache queue size** 设置为 0,则 **user log cache size** 参数可以设置为服务 器页大小的任意倍数(不限于最小为服务器页大小的 4 倍)。

### 避免 **SAP ASE** 出现文本和图像问题

据了解, 在 SAP ASE 12.0 之前的版本中, 含有文本或图像列的数据库在文本/图像页 面上的文本/图像状态区域中具有碎片标志。 将数据库升级到更高版本后,这些碎片 标志可能会引起错误或数据损坏。

#### 确定数据库是否包含文本或图像列

确定 12.0 之前版本的数据库是否包含文本或图像列。 系统表 syscolumns 中显示了 这些列类型,值 34 表示图像列, 35 表示文本列。 如果数据库不包含文本或图像列, 无需执行其它步骤。

#### 查找错误和可能的损坏

如果数据库包含文本或图像列,按照这些步骤确定是否存在错误和可能的损坏。

**1.** 执行:

```
1> use <database_name>
2 > qo1> select name from sysobjects where id in
2> (select id from syscolumns where type = 34 or type = 35)
3> go
```
2. 使用最新版 SAP ASE, 在每个数据库上分别运行以下软件以检测碎片标志:

```
1> dbcc checkdb(dbname, skip_ncindex)
2> go
```
如果 **dbcc checkdb** 报告错误 12918(如下所示),则表示数据库包含碎片标志, 必须进行修复。 如果数据库未报告此类错误,则无需执行其它步骤。

Flags (0x%x) in Text/Image/Unitext Page Status Area on text page  $211$ (partition id %d) does notmatch the attribute of text page chain starting from page %u. Run DBCC REBUILD\_TEXT to fix it.

在尚未执行跨平台转储和转载的数据库上修复碎片标志 如果数据库包含碎片标志,且从未对数据库执行过跨平台转储和装载,则可以通过执 行相应命令来更正碎片标志错误。

• 如果有多个表报告错误 12918,可执行以下命令针对数据库中的所有表更正碎片 标志错误:

dbcc rebuild text('all')

• 如果仅有少数表报告错误 12918, 则可执行以下命令更正指定表中的碎片标志错 误:

dbcc rebuild text( 'table name')

• 如果只有一个表报告错误 12918,则执行以下命令更正该表指定列中的碎片标志 错误:

dbcc rebuild text( 'table name', 'column name')

在已执行跨平台转储和转载的数据库上修复碎片标志

注意: 在 15.7 SP110 或更高版本中,该问题已得到解决,即使有碎片标志,跨平台 数据库转储也不会损坏文本或图像数据。

- 如果数据库包含碎片标志且已在以下两个版本上执行跨平台数据库装载:
	- 15.0.2 版本之前的 15.0 ESD#2 或更高版本,或
	- 15.0.2 或更高版本, 并且源数据库版本(生成转储文件的源平台版本) 为 15.0 或更高版本,

然后运行带有 **repairtext** 选项的 **dbcc rebuild\_text**。 **repairtext** 是第五个参数并且值 应该设置为 1。 例如:

dbcc rebuild text('all' | 'table name', 'column name' | null, null, null,  $\overline{1}$ )

**repairtext** 选项用于修复跨平台数据库装载期间因碎片标志而损坏的文本和图像数 据。 **repairtext** 选项会在错误日志中打印所修复文本/图像数据对应的页码。

**注意:** 如果数据库包含碎片标志但从未执行过跨平台数据库装载, 或者从版本低于 15.0 的源数据库向 15.0.2 或更高版本执行跨平台数据库装载,则对数据库运行带 **repairtext** 选项的 **dbcc rebuild\_text** 命令时,该命令会因字节交换而破坏正确的文 本和图像数据。 确保了解执行跨平台数据库装载的数据库版本和源数据库版本。

- 如果在 15.0.2 或更高版本(12.5.3 或 12.5.4)上执行跨平台数据库装载并且源数据 库版本(牛成转储文件的源平台版本)低于 15.0 (如 12.5 或 12.5.3), 则可以通 过执行相应命令更正碎片标志错误。
	- 如果有多个表报告错误 12918. 可执行以下命令针对数据库中的所有表更正碎 片标志错误:

```
dbcc rebuild text( 'all')
```
<span id="page-14-0"></span>• 如果仅有少数表报告错误 12918,则可执行以下命令更正指定表中的碎片标志 错误:

```
dbcc rebuild text( 'table name')
```
• 如果只有一个表报告错误 12918, 则执行以下命令更正该表指定列中的碎片标 志错误:

```
dbcc rebuild text( 'table name', 'column name')
```
### 将数据库转储装载到较低版本

无法转储 SAP ASE 16.0 版的数据库并将其装载到运行 16.0 之前版服务器上的数据库 中。

## **SAP ASE** 的已知安装问题

了解已知安装程序问题和相应的解决方法。已知问题按更改请求 (CR) 编号降序列出。

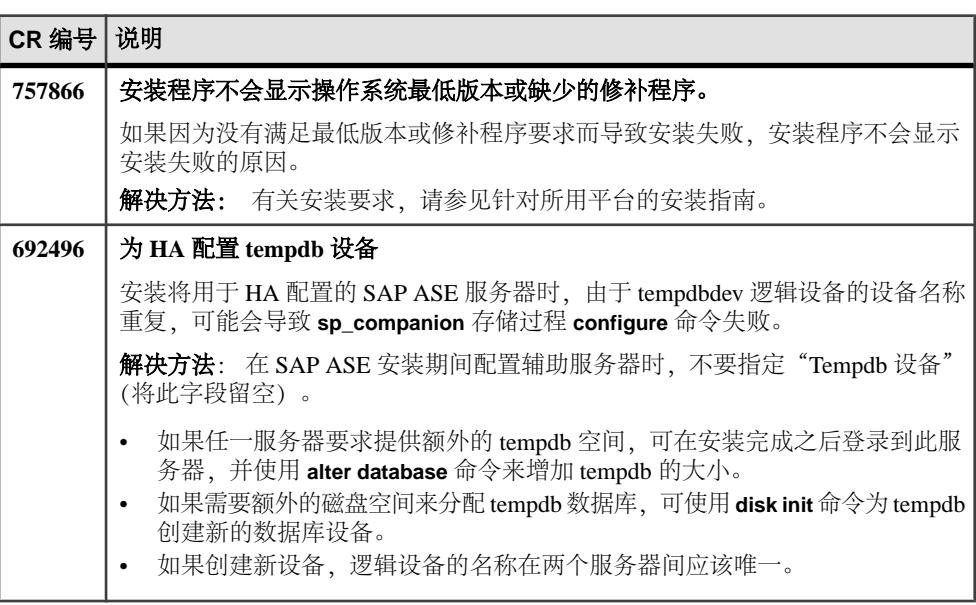

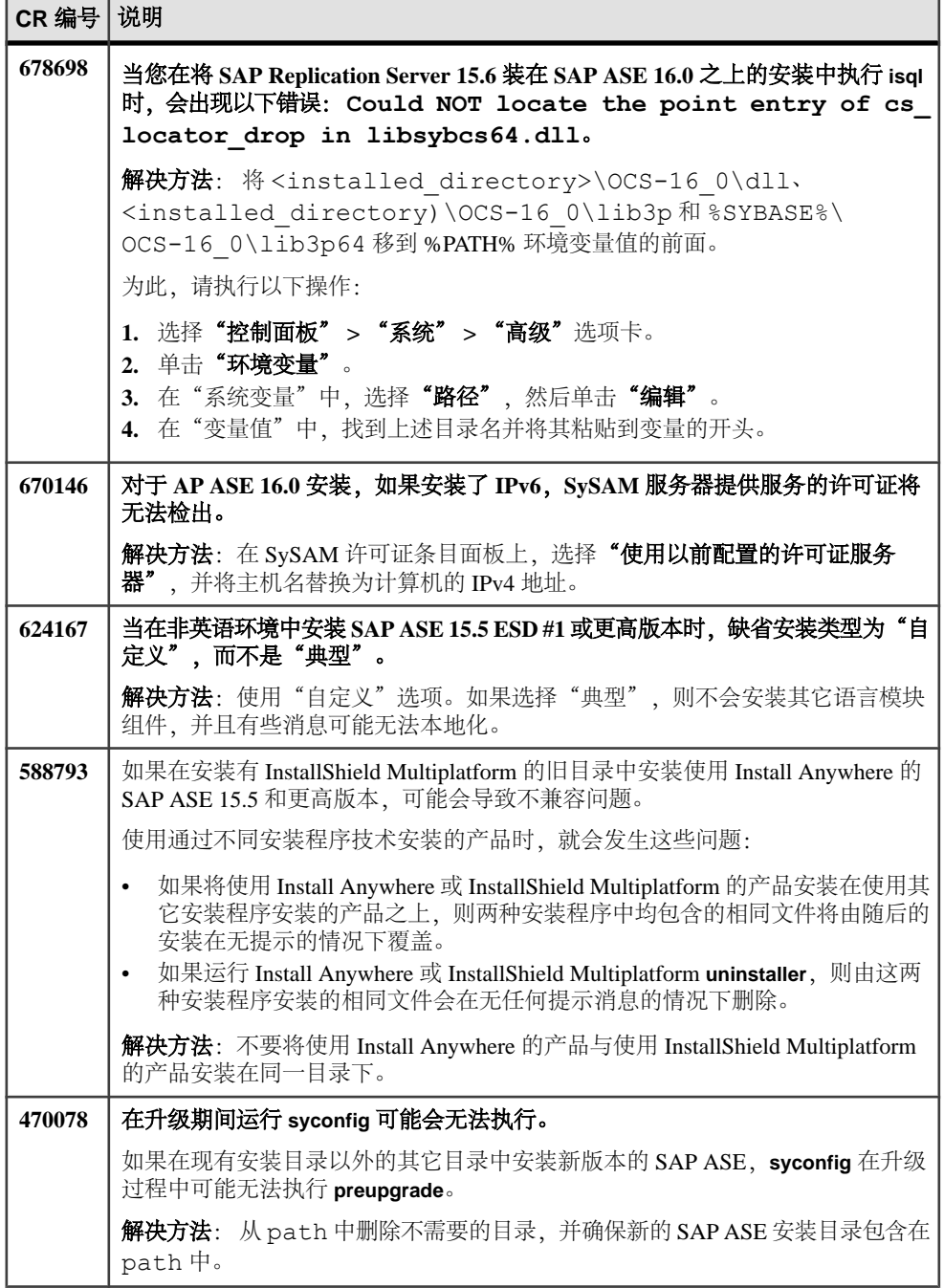

# <span id="page-16-0"></span>**SAP ASE** 的已知问题

了解已知问题和解决方法。 已知问题按更改请求 (CR) 编号降序列出。

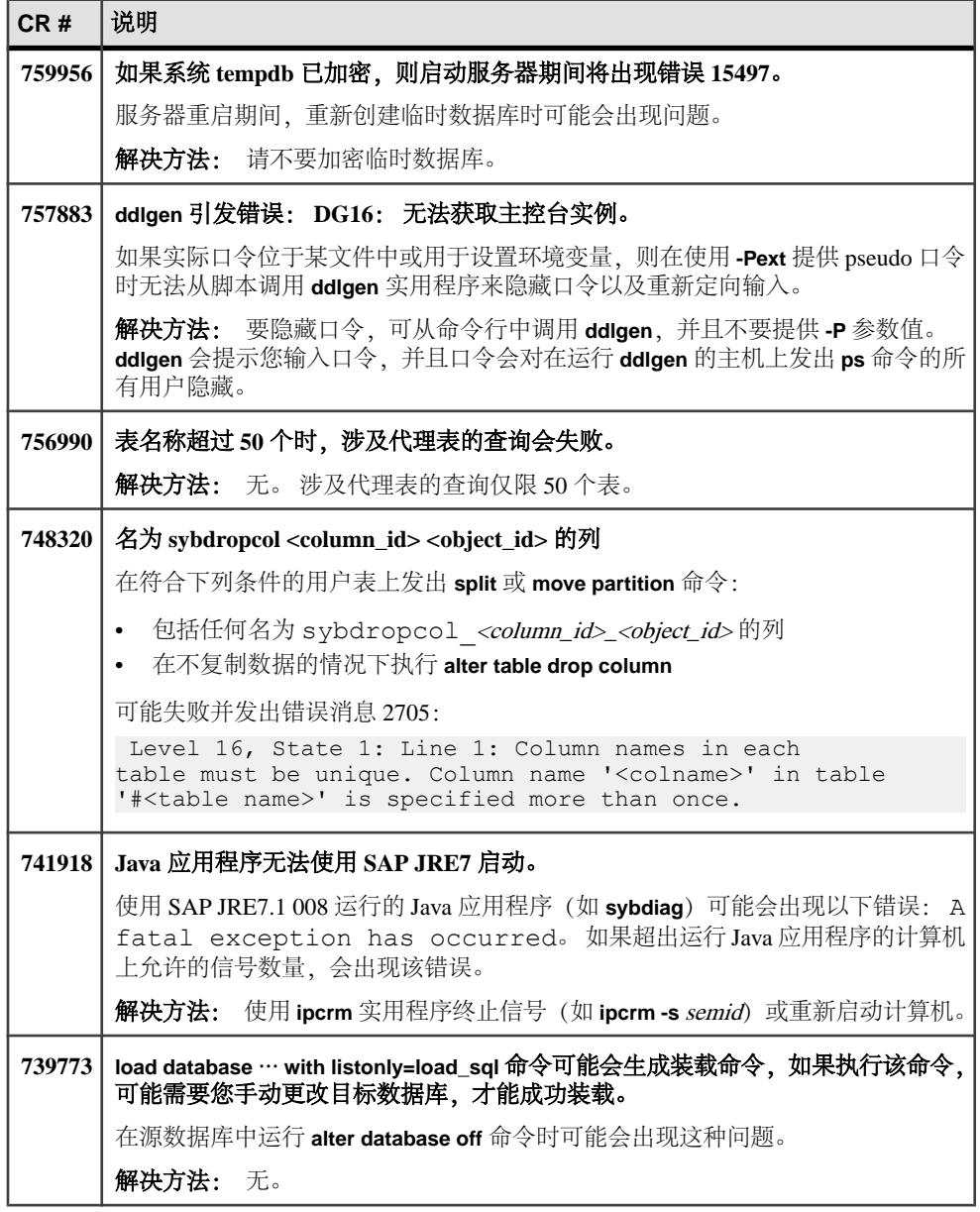

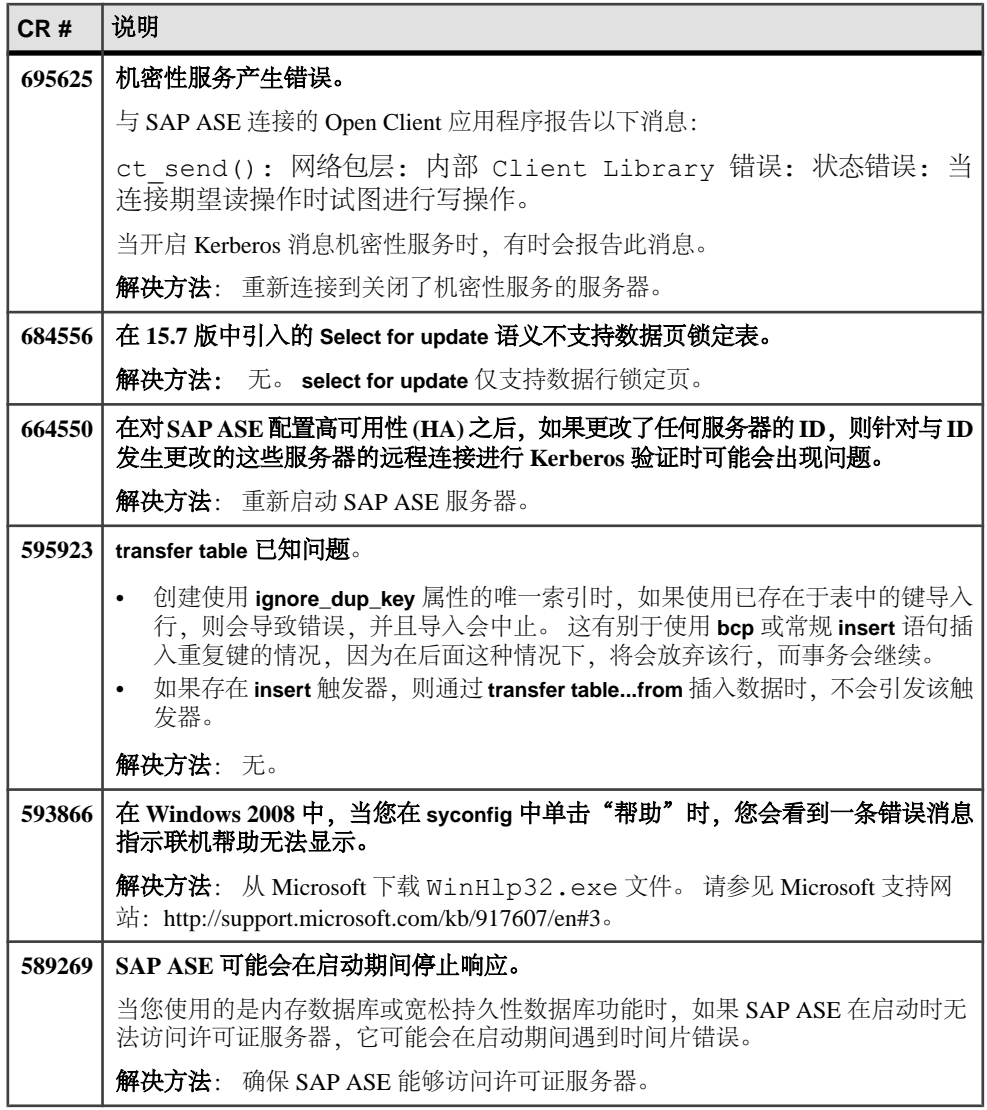

<span id="page-18-0"></span>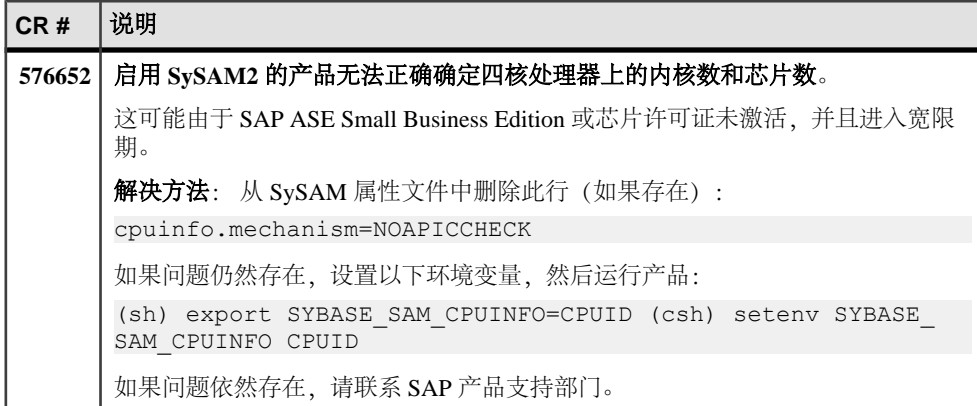

# 文档更新

了解随 SAP ASE 一起发行的文档的更新、更正和说明。

## 数据库加密限制

数据库加密文档缺少有关 REORG 命令的限制信息。 文档: 《新增功能指南 16.0》>"完全数据库加密"> "加密现有数据库"。 数据库正在加密或解密时,切勿执行 REORG 命令。 这是因为 REORG 命令会重新安 排所加密或解密数据库的页,从而会影响段大小。

## **Job Scheduler** 参数 **job scheduler interval**

配置参数 **job scheduler interval** 误将单位值描述为分钟。 文档: 《系统管理指南: 卷 1》>"设置配置参数">"配置参数"。 该文档为配置参数提供的单位值如下所示: job scheduler interval Default value : 1 (in minutes) Range of values :  $1 - 600$ 正确的单位值是秒。

## **Job Scheduler** 命令 **sp\_sjobdrop**

**sp\_sjobdrop** 名称参数错误地注明了作业或日程表的名称可用于 name 参数。

<span id="page-19-0"></span>文档: 《Job Scheduler 用户指南》>"命令参考"。 必须将预订作业、作业或日程表的 ID 用于 name 参数。

## 安全内置函数权限

有关多个内置函数权限的文档并不完整。

文档: 参考手册: 《构件块》> "Transact-SQL 函数"。

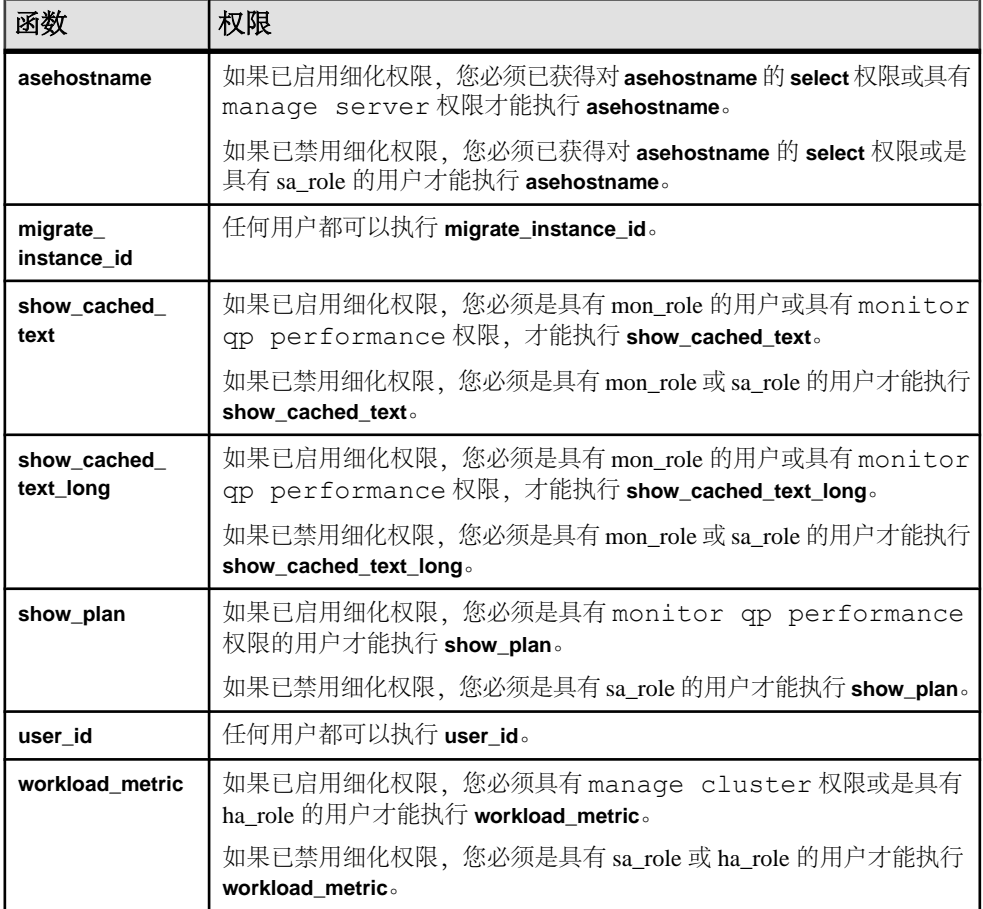

## 可共享临时表

该文档注明共享临时表会一直存在,直至当前会话结束或者表的所有者使用 **drop table** 将其删除,这是错误的。

<span id="page-20-0"></span>文档: 《Transact-SQL 用户指南》> "创建数据库和表" > "创建表" > "使用临时 表"。

散列临时表会一直存在,直至退出当前会话或范围,而共享临时表也会一直存在,直 至被显式删除。

### 基于散列的更新统计

**update statistics** 配置参数 **hashing** 的示例中缺少表示该选项需要三个参数的说明

文档: 《新增功能指南 15.7 ESD #2》 > "基于散列的更新统计" > "启用基于散列的 统计"。

带散列选项的 **update statistics** 使用示例如下:

sp configure 'update statistics hashing', 0, 'on'

### 有关高可用性系统中 **Windows** 故障切换的附加信息

这些信息是对 SAP ASE 15.7 文档的补充。

文档: 《在高可用性系统中使用故障切换》> "在 Windows 上配置 Adaptive Server 以 实现故障切换"。

需要使用两个 Windows 系统。 这两个系统上都必须安装 Microsoft Cluster Server, 并 将这两个系统共同配置为一个 Microsoft 集群。 为确保集群的基本故障切换功能正常 工作, SAP ASE 建议您针对集群设置并测试简单应用程序(如记事本)的故障切换。 必须通过具有域管理员权限的帐户执行所有配置。

### 在 **Windows** 配置 **SAP ASE** 以实现故障切换

启动故障切换集群管理器并使用 syconfig 实用程序配置 SAP ASE 服务器。

#### 前提条件

- **1.** 下载并安装 Microsoft .NET 运行时软件包 V4.0。
- **2.** .NET 运行时包括名为 installutil.exe 的实用程序。 找到该程序,然后将其 复制到%SYBASE%\ASE-16 0\install。
- **3.** 在每个集群节点上,分别执行**sybcpnin -s**。安装"Sybase协同服务器"资源类型和 Sybase 集群管理员扩展。

#### 过程

1. 选择"开始">"管理工具",然后右键单击"故障切换集群管理器",然后选 择"以管理员身份运行"。

每个 SAP ASE 协同服务器主/辅助对实例都需要一个专用共享磁盘,该磁盘可在 集群节点之间进行故障切换(可在稍后配置更多共享设备)。 共享磁盘必须连接 到用于配置 SAP ASE 的集群节点。 您可以创建临时组,然后将共享磁盘分配给 该组。 完成协同服务器设置后, 服务器将自动创建其自己的组, 这时便可将共享 磁盘移动到新的组。

- **2.** 当 **syconfig** 提示您创建多个设备时,需更改以下缺省值:
	- a) 在缺省值的基础上,将 sybsystemprocs 大小增加 30MB 。
	- b) 更改所有路径名称,以便设备存储在共享集群磁盘上。
	- c) 更改 tempdb 设备的名称,使其在集群中的每个实例上均唯一。
- **3.** 测试两个服务器,确认其可以执行远程命令:
	- 假定服务器名称为 ASE1 和 ASE2:
	- 在 ASE1 isql 连接中,输入: **ASE2**…**sp\_who**;
	- 在 ASE2 isql 连接中,输入: **ASE1**…**sp\_who**;

验证这两个命令是否都成功。 如果不成功,验证:

- 是否设置 %SYBASE% 等 Windows 全局变量。
- %SYBASE%\%SYBASE\_ASE%\ini\sql.ini 文件条目。
- 可以使用 isql 从 m1 和 m2 连接到 ASE1。如果从 m1 进行的连接操作失败, 则 m1 存在问题。 如果从 m2 进行的连接操作失败,并且发现 m2 环境不存在任 何问题,则请尝试从另外一个计算机进行连接。 如果从另外一个计算机进行 的连接操作失败,请检查防火墙设置,因为防火墙可能会阻止您从 m1 外部进 行登录。

注意: 您可以为当前时点下的 master、sybsystemprocs 和其它设备制作备 份副本,这样便可轻松返回到当前状态。

- **4.** 配置 asymmetric 故障切换协同。
	- a) 在 ASE2 上输入:

sp companion ASE1, "configure" , null, sa, <sa pswd>, sa, <sa pswd>

作为协同配置的一部分,创建一个名为 ASE1\_GRP 的新组。 该组包含与服务 器名 (ASE1) 相同的 Adaptive Server 服务名。 ASE1 是主服务器, 而 ASE2 是 辅助服务器。

- b) 将包含 ASE1 主设备和其它设备的共享磁盘移动到新组 ASE1\_GRP。
- c) 在新组 ASE1 GRP 内, 右键单击服务名 ASE1, 选择"属性", 然后选择"依 赖性"选项卡。 添加 ASE1 与刚刚移动的共享磁盘的新依赖关系。 这样可确 保集群在尝试启动 SAP ASE 之前将磁盘联机。
- d) 右键单击 "ASE1\_GRP", 然后选择"属性"。 在"常规"选项卡的"首选 所有者"子窗口中,选择 "**m1**"。 要进行故障恢复,m1 必须为 ASE1 的位 置。
- e) 要基于任务设置值, 单击"指定期间内的最大故障数"选项卡。 例如 (这些 值仅用于参考;请根据特定需要确定实际值): 50-100 用于测试,10-20 用于 生产。

<span id="page-22-0"></span>f) 如果需要执行故障恢复,选择"允许故障恢复";或者选择"防止故障恢 复"。

要配置对称故障切换协同,请重复执行上述针对服务器 ASE1 的一系列步骤, 需 要在各个命令中将 ASE1 替换为 ASE2。

- **5.** 要测试非对称 HA 协同故障切换和故障恢复,请执行以下操作:
	- a) 在 ASE1 上,发出 **shutdown with nowait**。
	- b) 在 m1 任务管理器中,发出 **kill ASE1 process**。
	- c) 在 m1 服务上,发出 **stop ASE1**。
	- d) 在故障切换集群管理器上, ASE1 GRP ASE1 脱机。
	- e) 在故障切换集群管理器上, ASE1 GRP ASE1 模拟 SAP ASE 上的故障。
	- f) 在故障切换集群管理器上,ASE1\_GRP 磁盘 1 模拟磁盘上的故障。
	- g) 关闭计算机 m1。
	- h) 关闭计算机 m1 的电源。

以上操作将使 ASE1 共享磁盘故障切换到 ASE2。 ASE2 将显示 ASE1 数据库和设 备。 具有 –Q 故障切换属性的 ASE1 客户端连接也应故障切换到 ASE2。

注意: ASE2 的非对称关闭不会引起故障切换,因为这种情况下尚未创建组 ASE2。

- **6.** 对完成的故障恢复进行 HA 测试:
	- a) 在 ASE2 上输入:

sp companion ASE1 , "prepare failback"

- b) 在 m1 服务上启动 ASE1。
- c) 在故障切换集群管理器上: ASE1 GRP | ASE1: 使其联机。
- d) 打开计算机 m1 的电源。

要测试对称协同,可在两个计算机上或仅在 ASE1 上执行这些步骤。

必须正确设置以下 syconfig 实用程序字段。

- 连接协议  $TCP$
- 连接值 hostname, portnumber 必须使用逗号分隔主机和端口号。
- 如果未在 ASE 配置文件位置启动 syconfig,则参数字段必须指定 -c <*ase*>.cfg,其中 <*ase*>.cfg 是文件的完整路径。

## **lock timeout pipe active** 的值

**lock timeout pipe active** 的缺省值和值范围不正确。

文档: 《系统管理指南:卷1》>"设置配置参数">"配置参数"。 正确的值为:

- <span id="page-23-0"></span>• 缺省值 0(关闭)
- 值范围 1(打开)、0(关闭)

## **dbcc page** 参数 **logical**

**dbcc page** 命令的文档错误地描述了 **logical** 参数。

文档: 《故障排除和错误消息指南》> "任务综述" > "有用的 dbcc 命令" > "其它 dbcc 命令"。

**logical** 参数的正确说明如下:

如果 cache = 1,**logical** 的值视为 1 并且为 **pageno** 传递的值视为逻辑页码。

如果cache = 0,**logical**的值视为虚拟设备号并且为**pageno**传递的值视为虚拟页码。 可以从 master..sysusages 表中获取虚拟设备号。

## 并发 **DDL** 和 **reorg defrag** 的行为

该信息是对用于增量重组文档的补充,并描述了执行 **reorg defrag** 期间并发 DDL 的 行为以及执行并发 DDL 过程中 **reorg defrag** 的行为。

文档: 《新增功能指南 15.7 SP100》>"增量重组"。

- 对表执行 reorg defrag 时, 调用任何日程表更改实用程序或数据重组实用程序均会 因出现错误 11051 而失败。 在少数情况下,**reorg defrag** 和其它实用程序之间存在 争用情形,其中一个需要等另一个完成。
- 对某个表执行 **reorg defrag** 实用程序时,如果在同一个表上另外调用 **reorg defrag** 会由于错误 8233 而失败。
- 如果模式更改实用程序或数据重组实用程序正在进行,**reorg defrag** 的调用需等待 实用程序完成,才能进行数据的碎片整理。

# 获取帮助和其它信息

使用产品文档站点和联机帮助了解有关产品版本的详细信息。

- 产品文档网站为<http://sybooks.sybase.com/> 可使用标准 Web 浏览器访问的联机文 档。 您可以联机浏览文档,也可以下载 PDF 版本。 该网站还包含其它资源的链 接,如白皮书、社区论坛、维护版本以及支持内容。
- 产品联机帮助(如果可用)。

若要阅读或打印 PDF 文档,您需要使用 [Adobe](http://www.adobe.com/) Acrobat Reader, 可以从 Adobe 网站免 费下载该软件。

<span id="page-24-0"></span>注意: 产品文档网站上可能提供最新的发行公告,其中包含产品发布后添加的重要 产品或文档信息。

## 技术支持

获取对 SAP® 产品的支持。

如果组织已购买此产品的支持合同,则需将一个或多个同事指定为授权的支持部门联 系人。 如果您有任何问题或在安装过程中需要帮助,可请指定人员与合同中指定的 技术支持部门联系:

- Sybase 技术支持部门或所在区域的 Sybase 子公司
- SAP 技术支持部门

具有 SAP 支持合同的客户可从 SAP 支持站点 <http://service.sap.com/sybase/support>获 得对此产品的支持。 同时, 还可以在此处找到有关 Sybase 支持迁移的信息 (可能需 要进行登录)。

具有 Sybase 支持合同的客户可从 <http://www.sybase.com/support> 获得对此产品的支持 (需要进行登录)。

## 下载产品更新

获取维护版本、支持包和修补程序以及相关信息。

- 如果您直接从 Sybase 或授权 Sybase 转销商处购买产品:
	- a) 请转到 <http://www.sybase.com/support>。
	- b) 请选择 "**Support**" **>** "**EBFs/Maintenance**"。
	- c) 如果出现提示,请输入您的 MySybase 用户名和口令。
	- d)(可选)选择过滤器和/或时间范围,然后单击 "**Go**"。
	- e) 选择一个产品。

锁形图标表示您没有注册为授权支持部门联系人,因此没有某些 EBF/维护版 本的下载授权。 如果您尚未注册,但拥有 Sybase 代表提供的或通过支持合同 获得的有效信息,请单击 "**My Account**" 将"技术支持部门联系人"角色添 加到 MySybase 配置文件中。

- f) 单击 "**Info**" 图标显示 EBF/维护报告,或单击产品说明下载软件。
- 如果您是按照 SAP 合同订购的产品:
	- a) 请转到 <http://service.sap.com/swdc>并登录(如果出现提示)。
	- b) 选择 "**Search for Software Downloads**" 并输入产品名称。 单击 "**Search**"。

## <span id="page-25-0"></span>产品和组件认证

认证报告将验证 Sybase 产品在特定平台上的性能。

要查找有关认证的最新信息:

- 有关合作伙伴产品认证, 请转到 http://www.sybase.com/detail list?id=9784
- 有关平台认证, 请转到<http://certification.sybase.com/ucr/search.do>

## 辅助功能特性

辅助功能可确保所有用户(包括残疾人士)均可访问电子信息。

本产品文档具有为提供辅助功能而专门设计的 HTML 版本。

视觉障碍用户可以利用适应性技术(如屏幕阅读器)浏览联机文档,也可以用屏幕放 大器进行查看。

HTML 文档已经过测试, 符合 U.S Rehabilitation Act (美国复健法) "第 508 节辅助 功能"的要求。 符合"第 508 节"的文档一般也符合非美国的辅助功能准则, 如针 对网站的 World Wide Web 协会 (W3C) 准则。

注意: 您可能需要对辅助功能工具进行配置以实现最优化。 一些屏幕阅读器根据大 小写判断文本;例如将全大写文本判断为首字母缩写,而将大小写混合文本判断为单 词。 对工具进行配置,规定语法约定,您可能会感觉更方便。 有关工具的信息,请 查阅文档。

有关 Sybase 如何支持辅助功能的信息, 请参见 Sybase 辅助功能站点: [http://](http://www.sybase.com/products/accessibility) [www.sybase.com/products/accessibility](http://www.sybase.com/products/accessibility) 。 该站点包括有关"第 508 节"和 W3C 标准的 信息的链接。

您可以在产品文档中查看有关辅助功能特性的其它信息。